# <span id="page-0-2"></span>**Using SweetLine**

**On this page:**

```
1 Overview
2 Parameter Usage
3 Overview Video
4 Example - Rough Stone
5 Example - Semipolished Stone
```
#### <span id="page-0-0"></span>**Overview**

The SweetLine parameter description, information about its calculation and presence in appraisers and reports is presented on the **[SweetLine](https://octonus-teams.com/wiki/display/HPODPUB/SweetLine)** page.

#### <span id="page-0-1"></span>Parameter Usage

Using the SweetLine parameter, you can achieve better optical performance for the solutions. Smaller values of SweetLine would cut out a stripe from the rectangle, potentially enabling the search for favorable solutions ov that is, by running the search multiple times with extremely tightened CrownAngle and PavilionAngle, each time covering a small portion of the stripe. Sweetline offers a less time-consuming alternative to this approach.

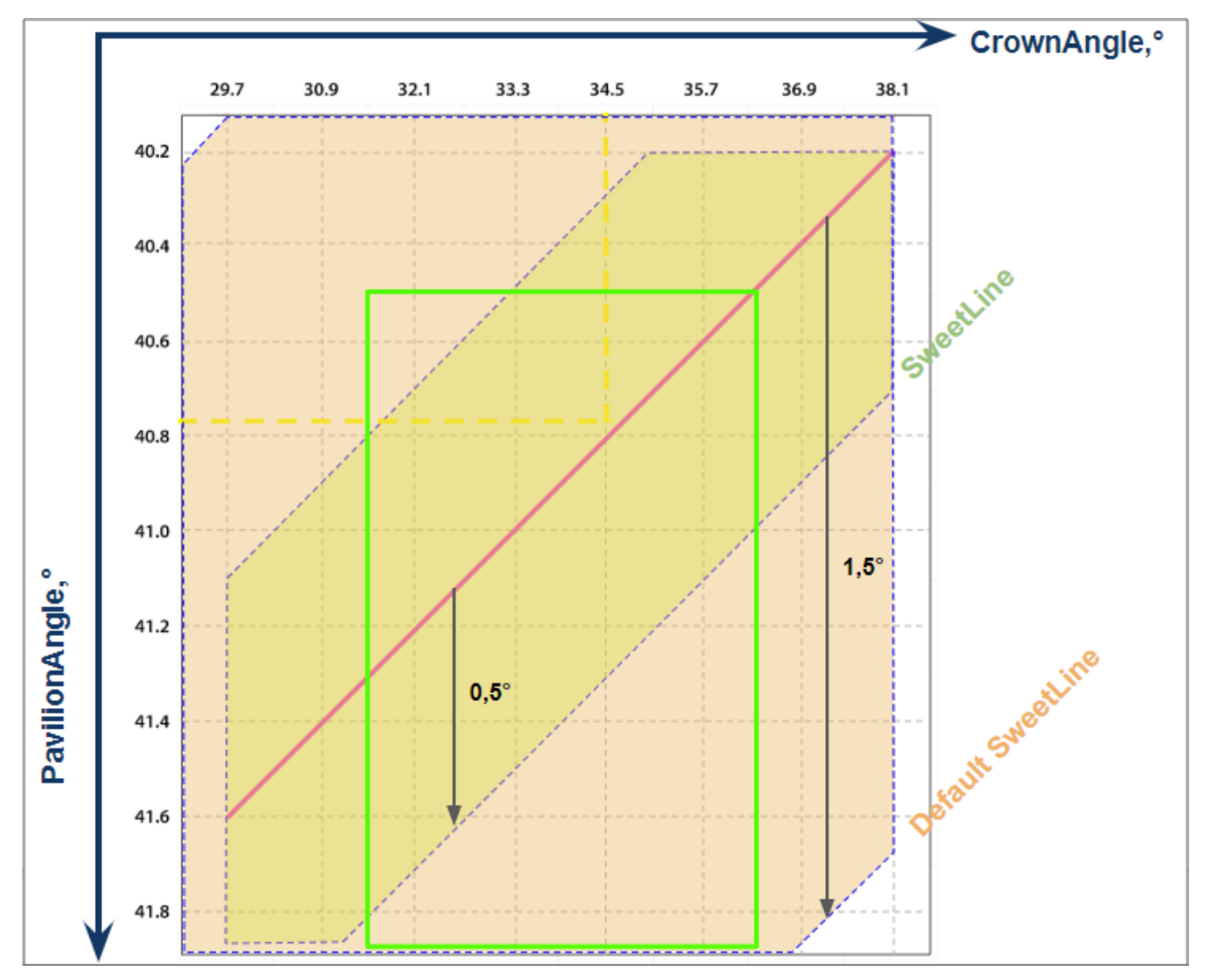

The default EX boundaries for SweetLine is from -1.5 to 1.5. Boundaries both for EX and for all other grades can be changed and saved in editable profiles.

#### Appraiser Editor

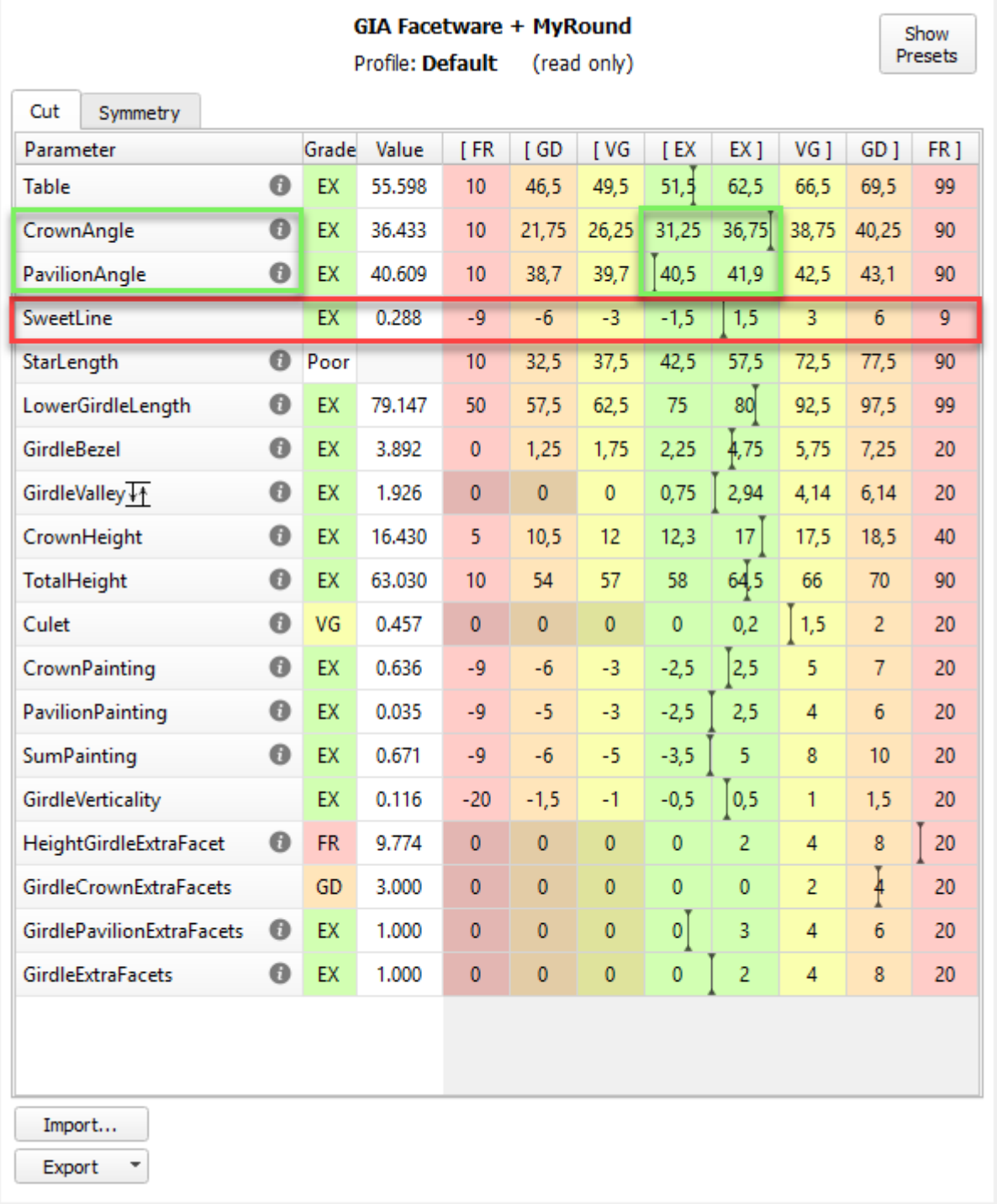

While comparing the Smart Recut solutions making use of SweetLine, keep in mind the following features:

Changing the SweetLine parameter does not necessarily affect the solutions. If a solution found with default SweetLine happened to fall close enough to the optimal line, then the search with lowered SweetLine might end up The MaxMass preset takes into account neither the [CrownAngle](https://octonus-teams.com/wiki/display/HPOD/Facets%27+slopes+and+azimuth+angles#Facets%27slopesandazimuthangles-CrownAngle) and [PavilionAngle](https://octonus-teams.com/wiki/display/HPOD/Facets%27+slopes+and+azimuth+angles#Facets%27slopesandazimuthangles-PavilionAngle) nor [SweetLine](https://octonus-teams.com/wiki/pages/viewpage.action?pageId=92769586) limitations.

 $\pmb{\mathsf{x}}$ 

## <span id="page-1-0"></span>Overview Video

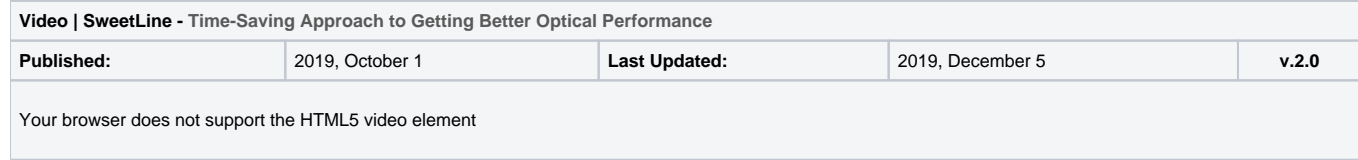

#### **Video summary**:

- 
- CrownAngle = 34.5 and PavilionAngle = 40.75 named *Tolkowsky Point* provide the best optical performance<br>Brilliants belonging to axis going through Tolkowsky Point with the negative slope 1:6 also provide excellent optical
- There are two ways of using SweetLine: via SweetLine profile or using your own editable profile with SweetLine, CrownAngle and PavilionAngle set to your needs

Yellow Flags = SR above solution #1, Modern\_Cut with Table EX = [54 60] Green Flags = the same with SweetLine  $EX = [-0.3, 0.3]$ 

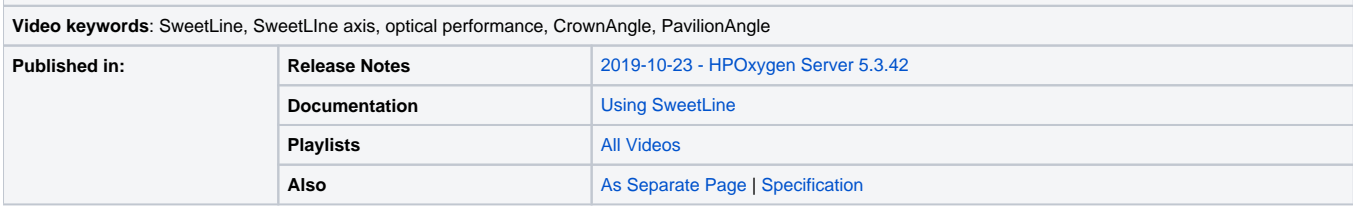

#### <span id="page-2-0"></span>Example - Rough Stone

Here is an example of rough stone [\(0041\\_4.90ct.Mmd\\_modern.oxg](#)) with two sets of Smart Recut solutions. Note how the tightened setting of SweetLine leads to the improved visual appearance (the "hearts and arrows" pattern) a

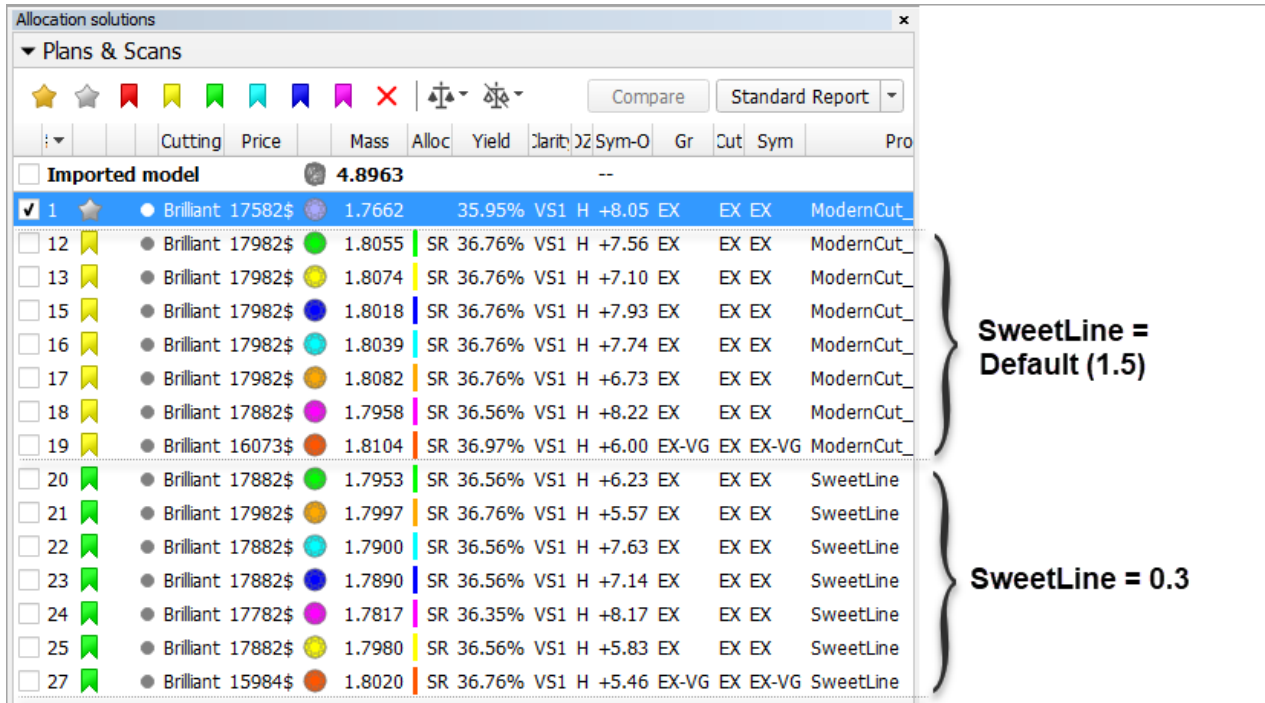

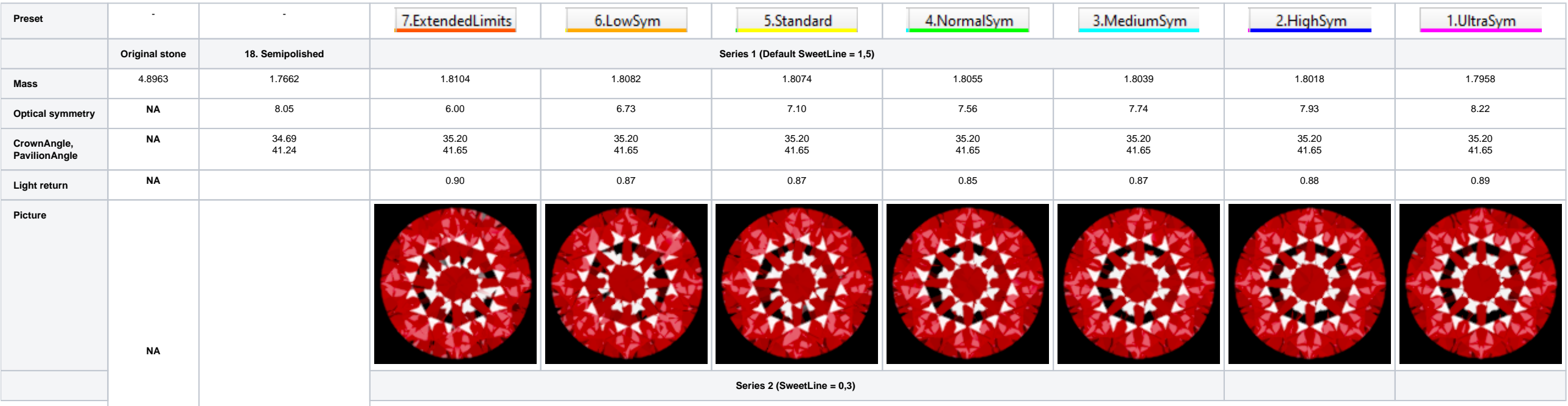

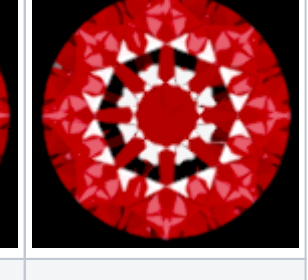

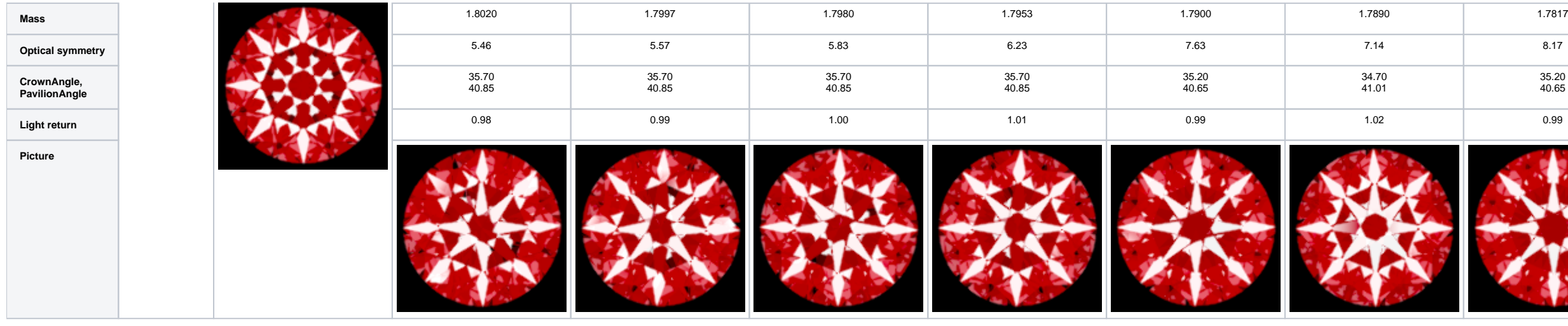

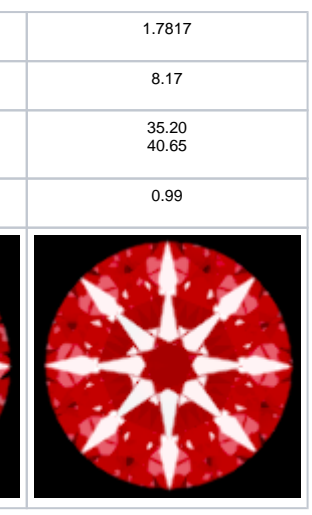

## <span id="page-3-0"></span>Example - Semipolished Stone

Below is an example of a semipolished stone [\(Sweetline\\_example\\_2 \(SL Updated Results\).oxg\)](#) with two sets of Smart Recut solutions. Note how the tightened setting of SweetLine leads to the improved visual appearance (the "h

Light return is currently not included in HPO reports. It may be obtained via DiamCalc. To open a model in DiamCalc, export it from HPO using **File Export Diamond to dmc file**.

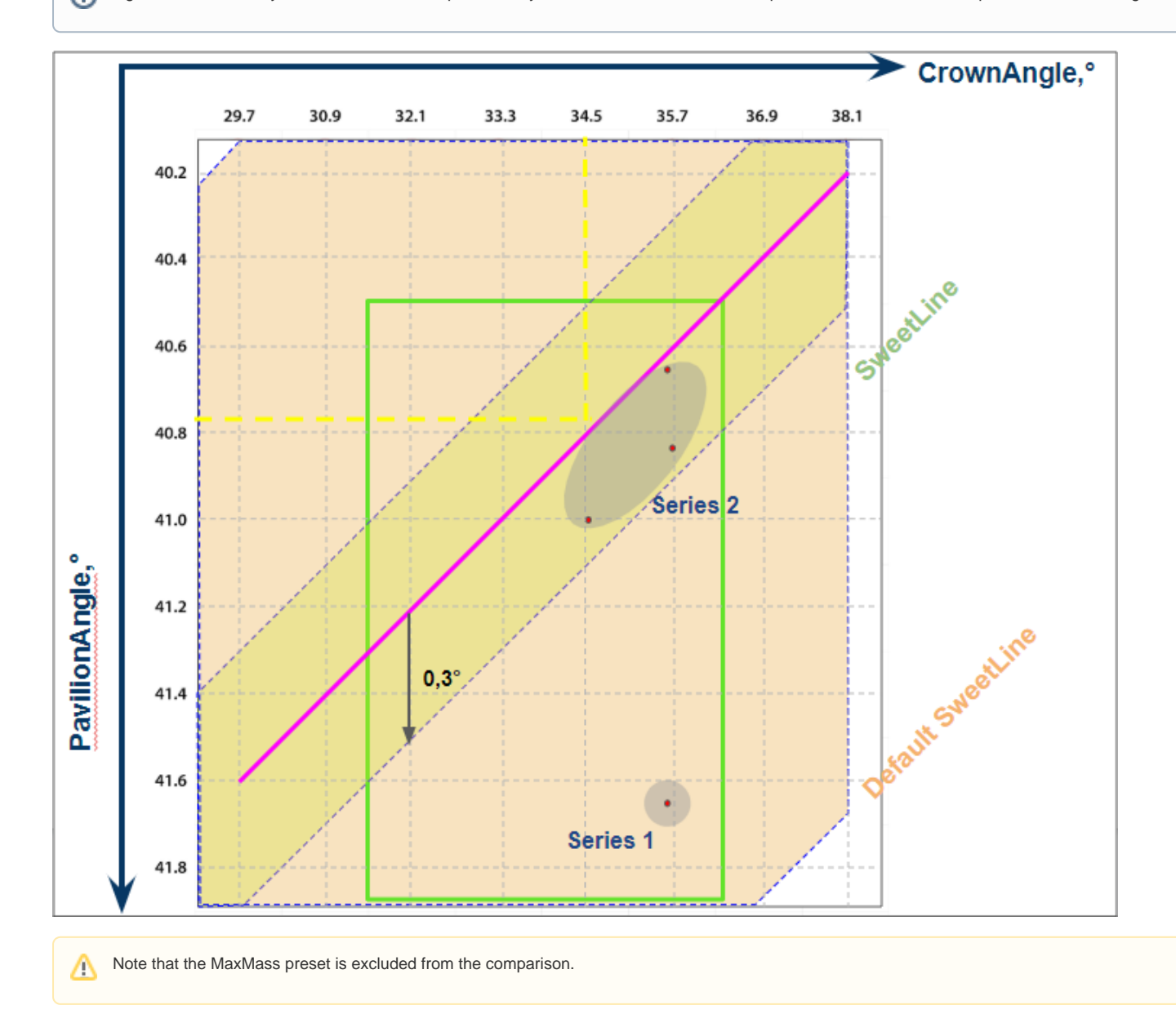

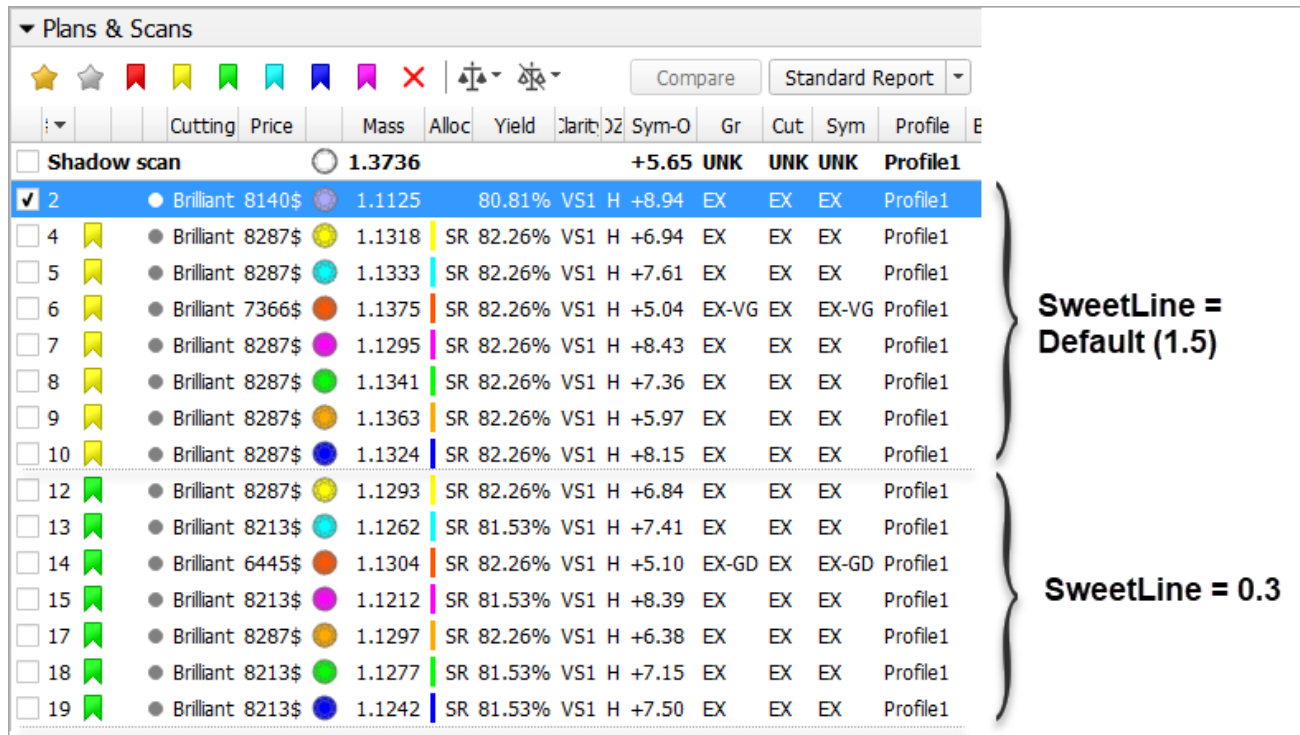

Yellow Flags = SR above solution #2, Modern\_Cut with Table EX = [54 60] Green Flags = the same with SweetLine  $EX = [-0.3, 0.3]$ 

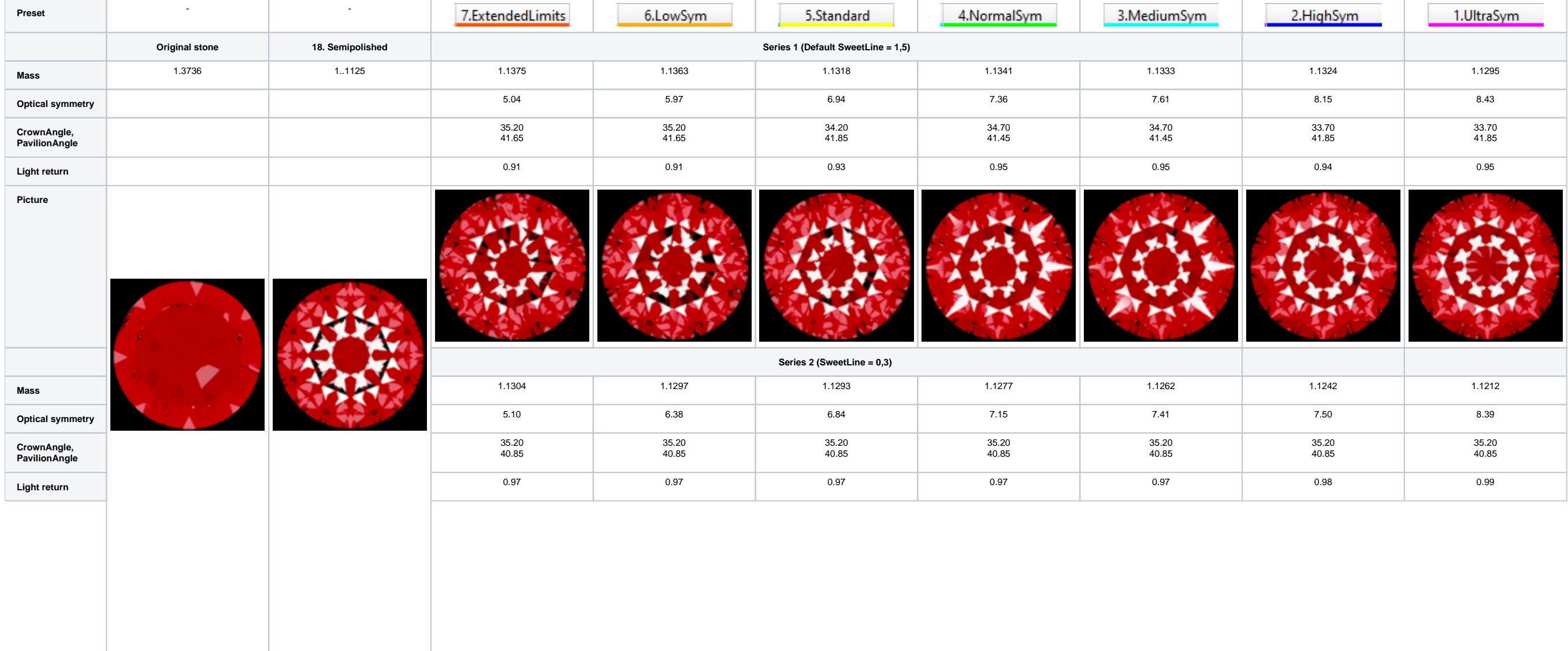

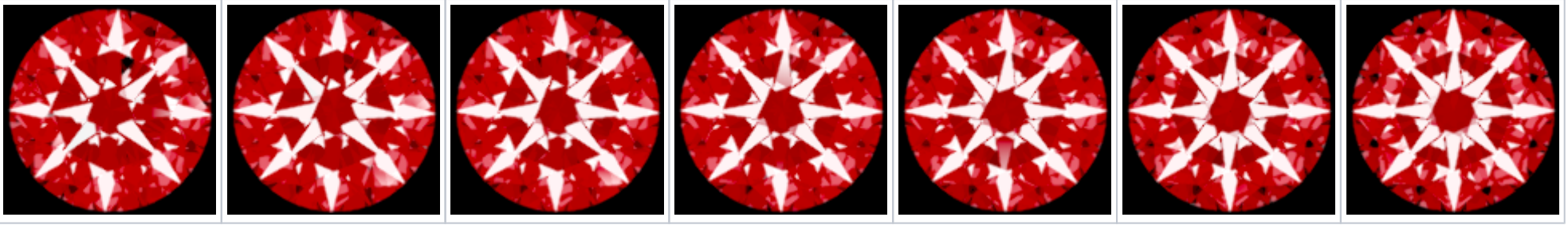

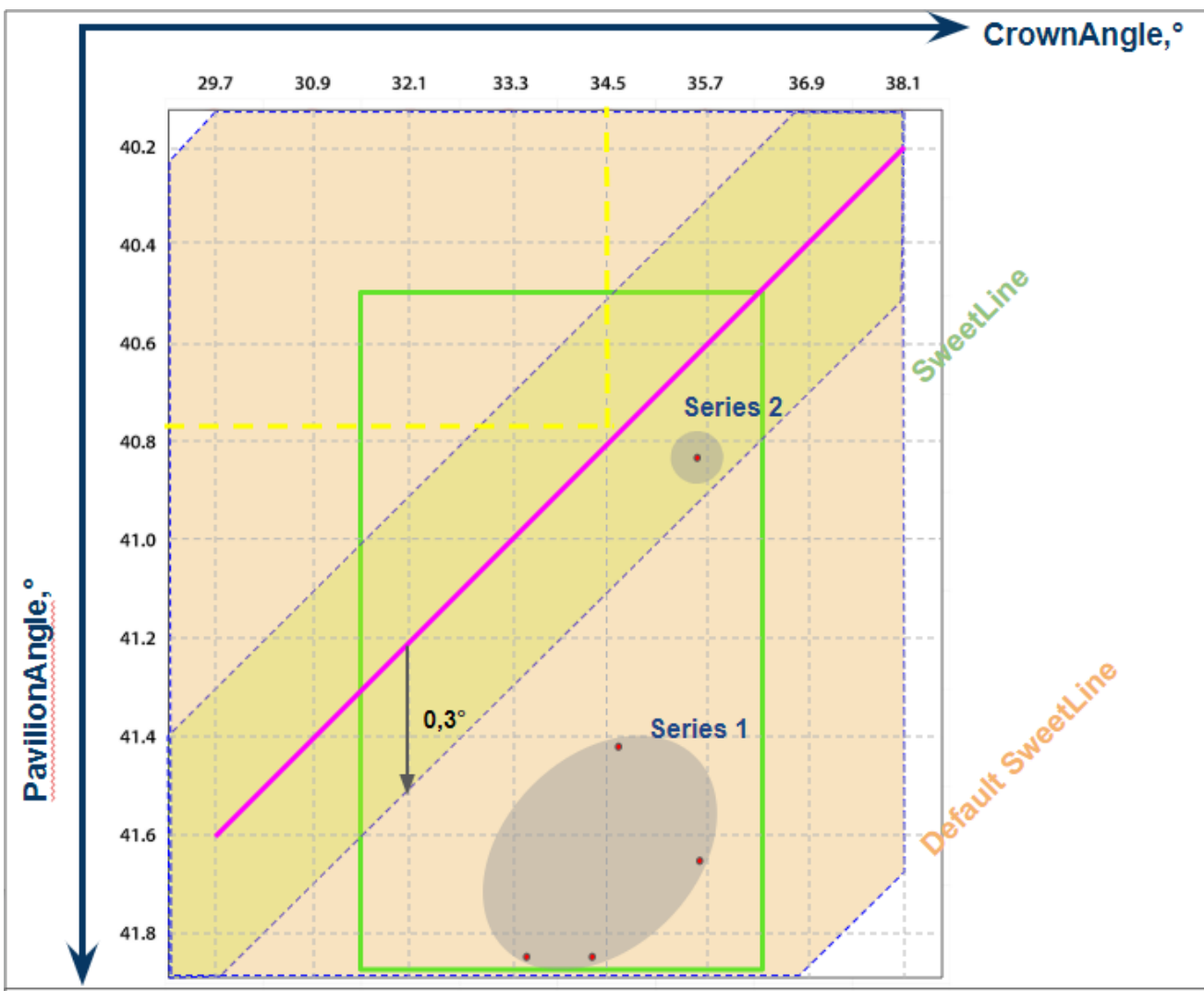

**Picture**